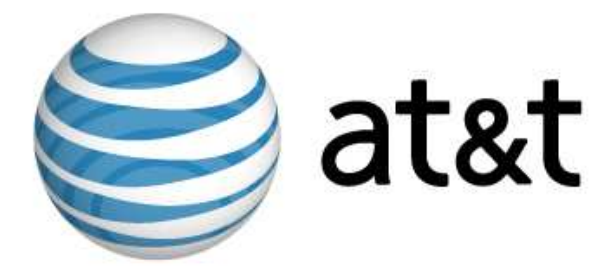

# Linux MDS Release Notes

Third Edition April 2007

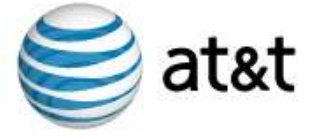

## Introduction

Important: This document is based on the most recent information regarding the release of Linux MDS. This third edition provides an update to the documentation of support for ShopSite and current vinstall utilities.

The initial release of Linux MDS enables you to reach an additional set of managed-server customers. The introduction of the platform provides a set of features designed and implemented to suit the value-added reseller (VAR), small hosting service provider (HSP), application service provider (ASP), independent software vendor (ISV), and to any small- and medium-sized business (SMB). This document provides administrators who possess minimal to moderate technical skills with a guide to the latest documentation and other sources of information available at the time of the release. This document also includes any cautions and warnings specific to Linux MDS.

For more information, refer to the following documents which are suitable for print:

- Linux MDS User's Guide
- Linux MDS Getting Started Guide

In addition, you can also refer to the following electronically delivered Web content:

• Frequently-asked questions (FAQ)

#### Status of Features

Linux MDS, a new product offering, introduces a comprehensive set of all-new features. In future releases, release notes will provide you with descriptions of new features, enhanced features, and maintained features. The following table describes the status of features included in Linux MDS:

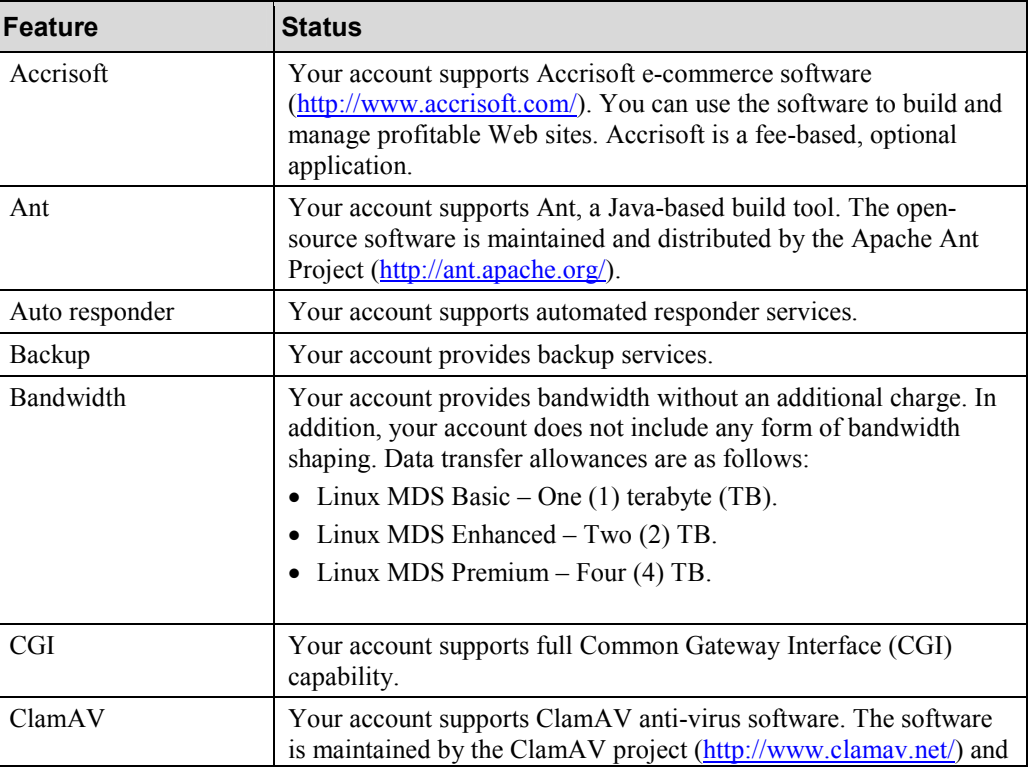

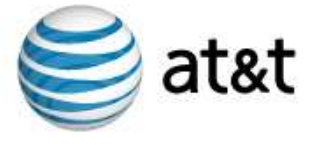

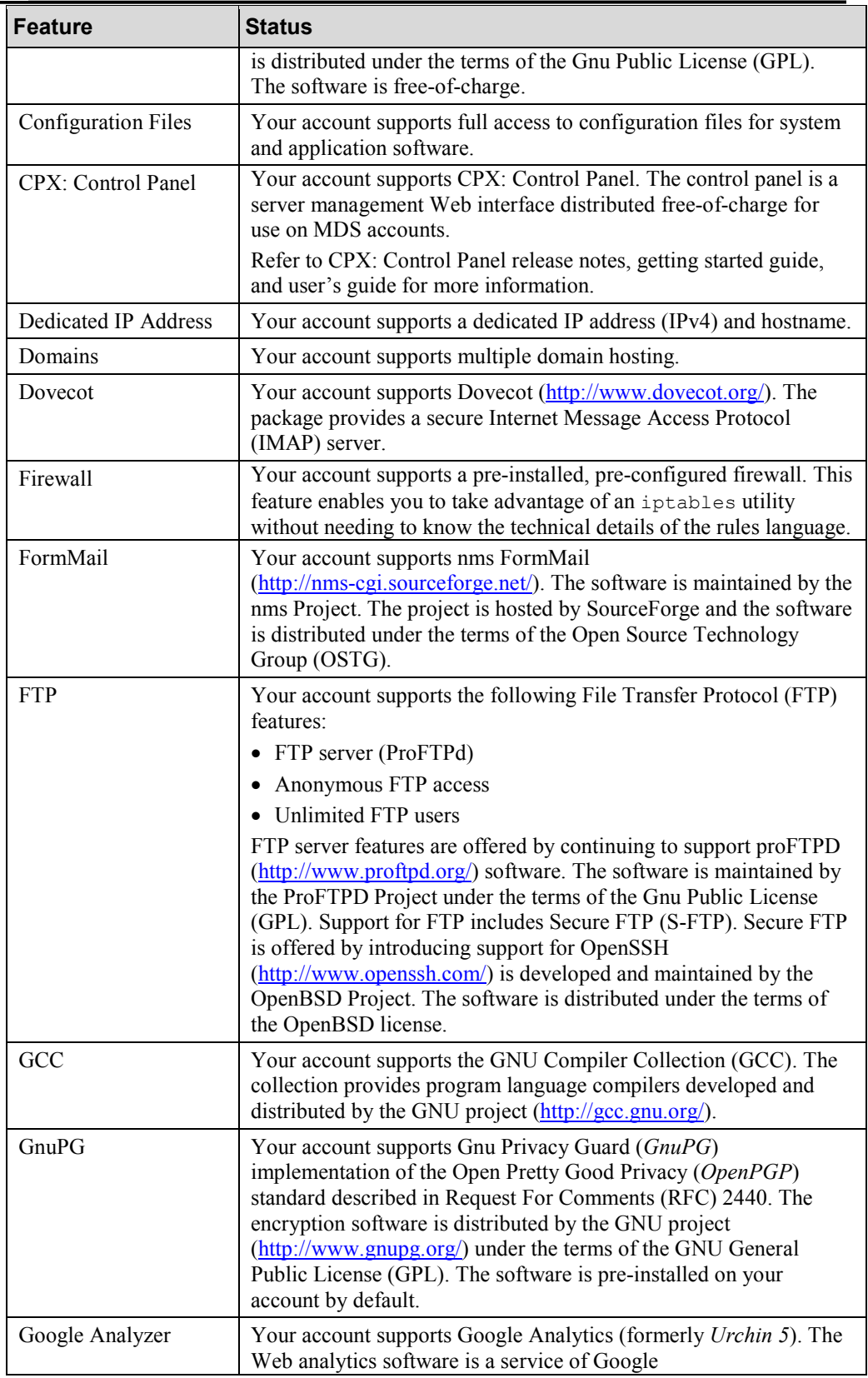

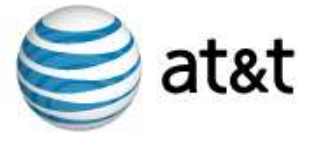

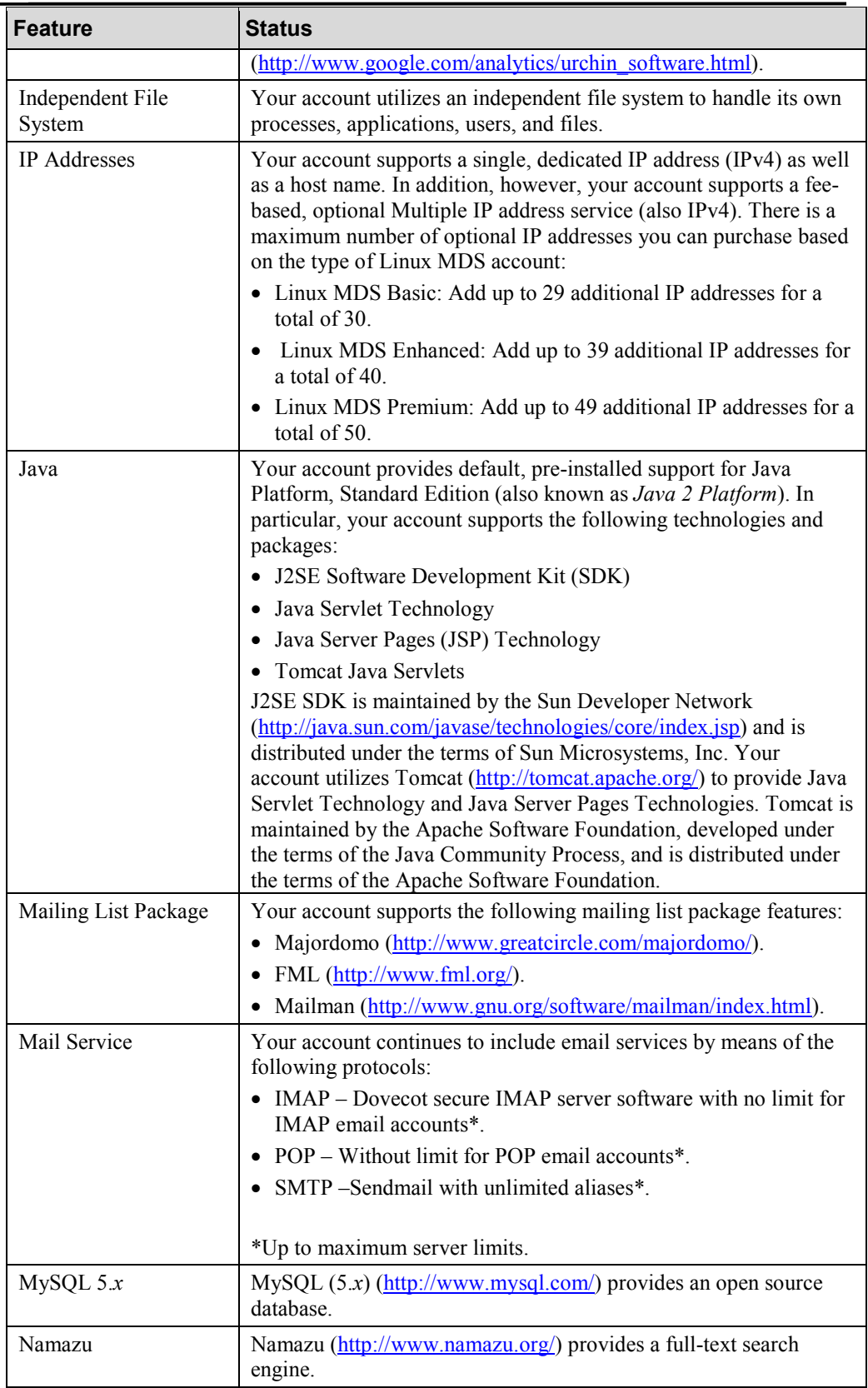

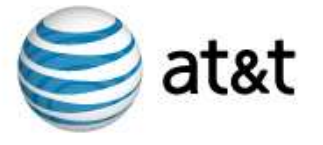

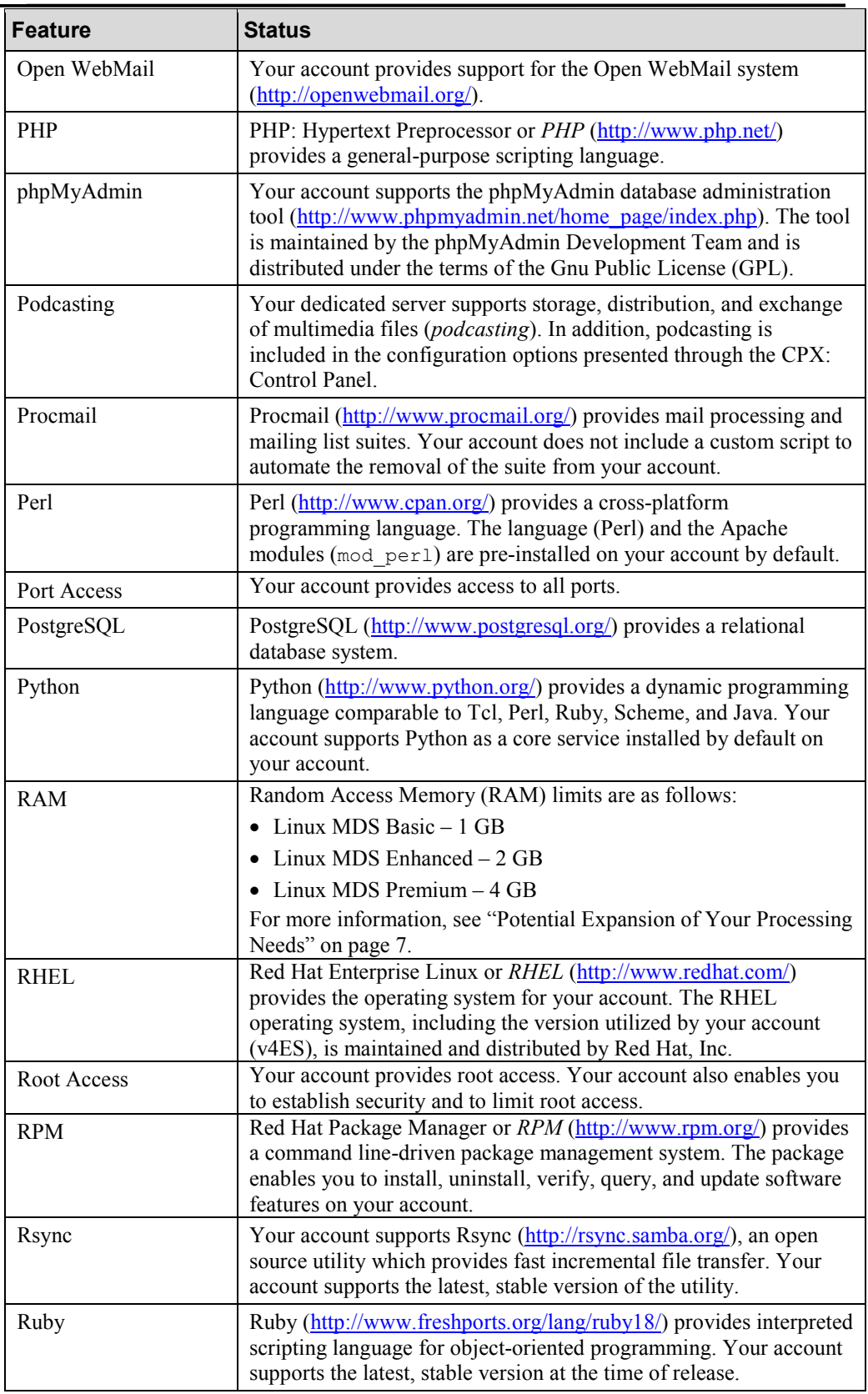

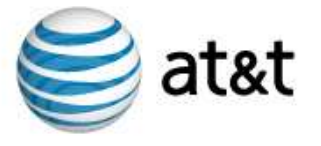

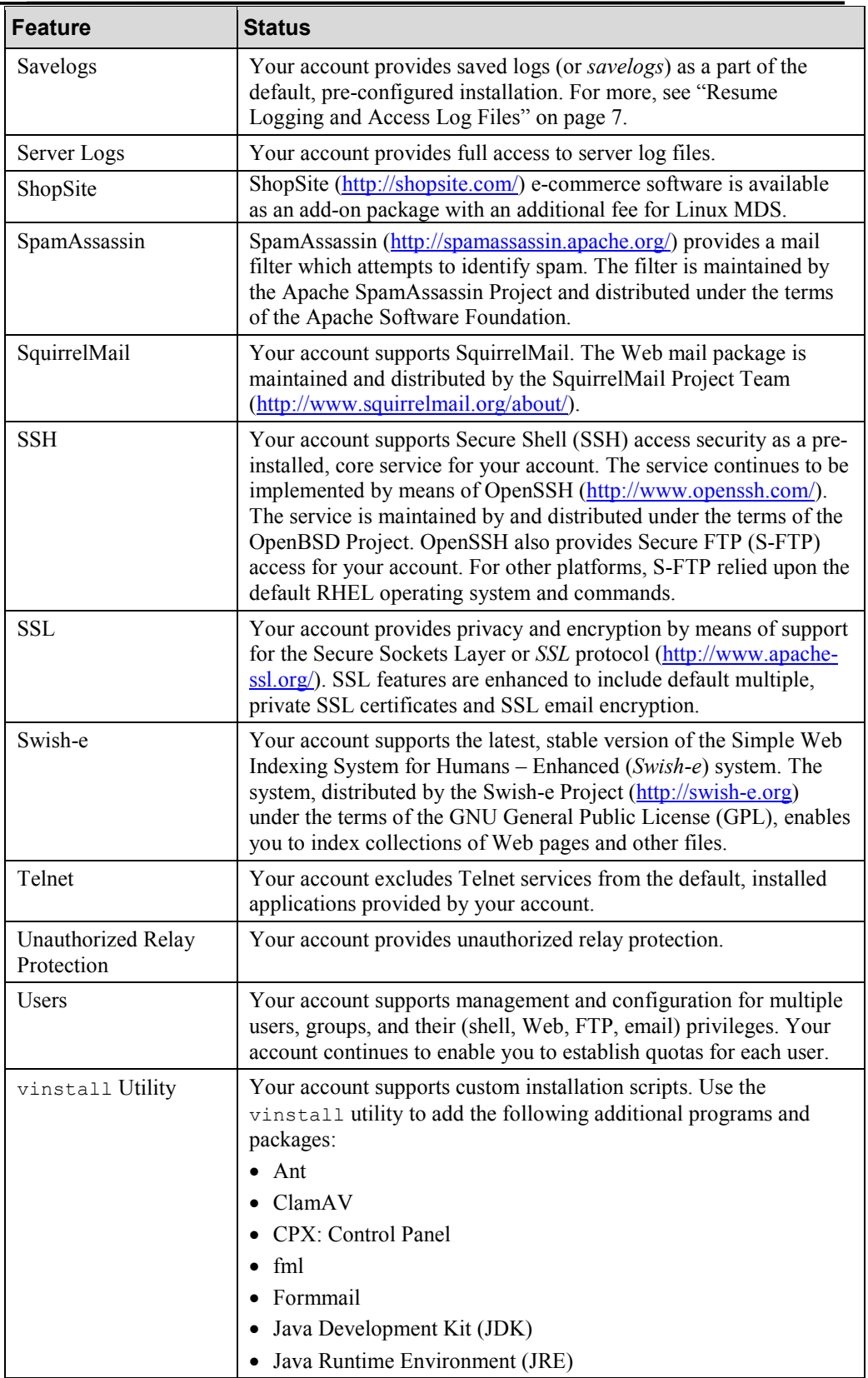

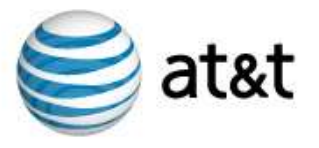

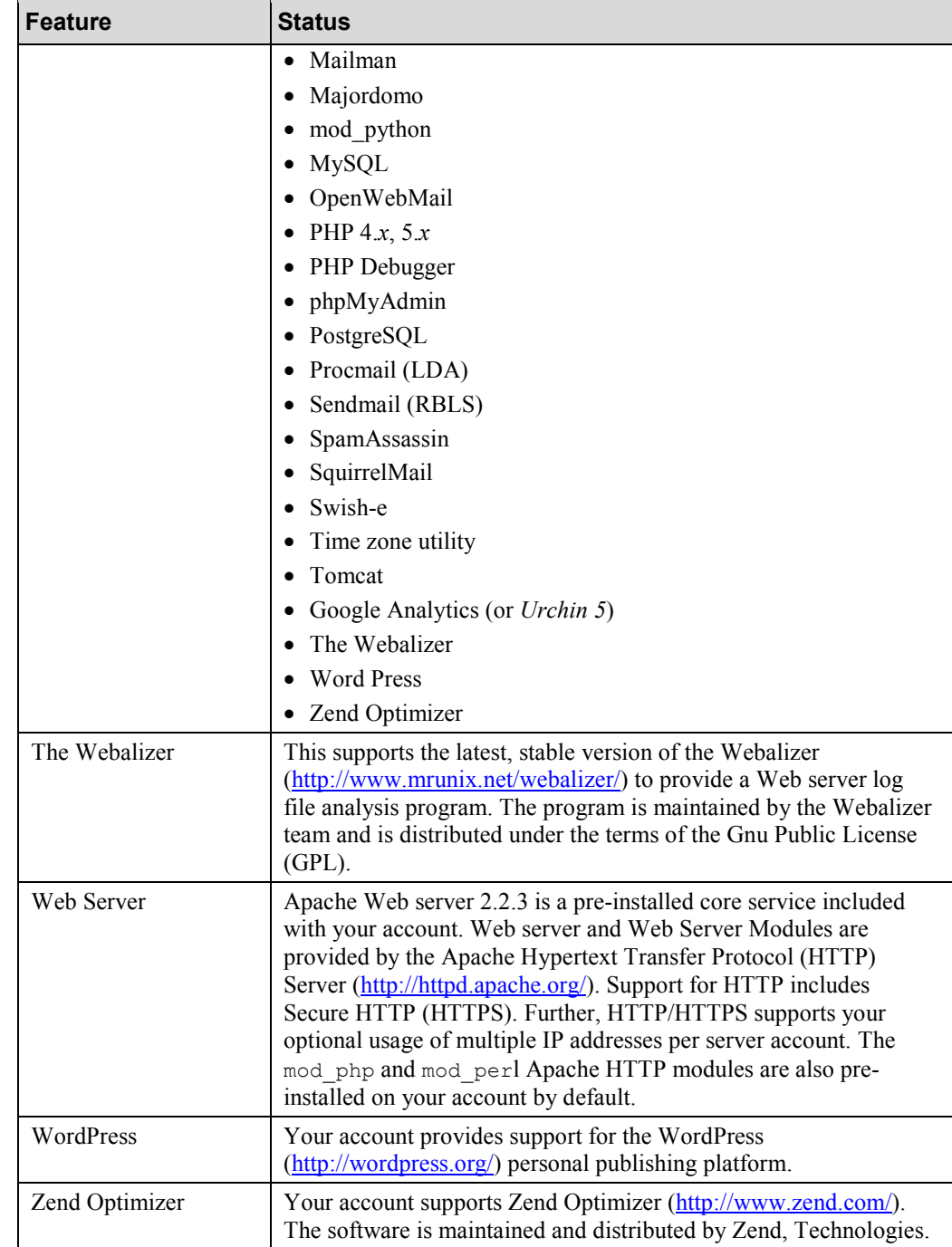

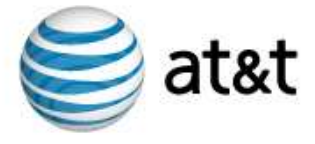

# Cautions and Warnings

The following are cautions and warnings regarding Linux MDS features:

### Spare Server Process Settings

Your Linux MDS is provisioned by default to include a minimum and a maximum of server processes which are kept spare (or idle) at any given time. The appropriate settings, by default, at the time your account is provisioned, are as follows:

```
MinSpareServers 50
```

```
MaxSpareServers 75
```
These settings are stored in the /www/conf/httpd.conf directory and they are used for performance tuning.

#### Potential Expansion of Your Processing Needs

Linux MDS customer documentation, such as the Linux MDS Technical Overview, includes plan-by-plan descriptions of Random Access Memory (RAM). RAM represents the number of gigabytes (GB) of memory available for processes. As a dedicated server offering, Linux MDS provides fixed processing power and resources to suit your needs as well as those of other users who utilize and administer the features of your Web sites, databases, and communication packages. Linux MDS is designed to utilize only the resources dedicated to the account, including pre-determined RAM. Take this into consideration as you determine which Linux MDS plan to order, as well as whether you will benefit from additional, expanded RAM.

#### Resume Logging and Access Log Files

After you save system logs by running a savelog command for  $/\text{var}/\text{log}$  files, you can expect that savelog files are created and original system log files are deleted. In order to access original log files and to resume logging, you must restart the syslog daemon by issuing a signal hang up (sighup) command, as follows:

```
# kill -hup syslog
```
In addition, there are variations of the signal hang up command and you can issue a restart command such as # service syslog restart. For more information about these commands and other restart and/or signal hang up commands, refer to the inline RHEL command reference (man pages).

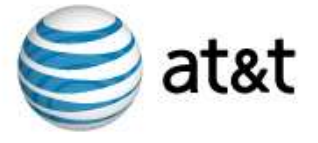

#### Assign Provisioned IP Addresses Only

Caution: Do not specify different IP addresses than those assigned to your account at the time of provisioning. If you do, your account will not function. This is true of any IP address, even those you might see displayed as an unused IP address for the subnet of your account. Your account will not function with any other IP addresses and you will not be able to see information about any aspect of the data traffic associated with any other IP addresses.

The Red Hat Enterprise Linux (RHEL) operating system supports a standard, UNIX/Linux command which enables you to see the status of network interfaces for your account. Use the command for diagnostic and configuration tasks. For example, if you issue ifconfig command without any additional argument, all of the currently active interfaces are displayed. If you issue the command with the additional argument of  $-a$ , all of the interfaces, including inactive ones, are displayed. Beyond the simple display of interfaces, the command includes additional arguments which enable you to specify an IP address for each network interface.

If you do specify another address in error, the remedy is to log into your account as root and use the ifconfig command to specify a correct IP address. Since your account does support multiple IP addresses, you can specify any of the IP addresses you own and have provisioned as a part of your account.

For more details about the  $ifconfig$  command, refer to the RHEL operating system man pages.

#### File System Utilities and Your Online Back up Files

Caution: During the time period the file system utility is backing up your account's files and directories, it is possible for any user with root access to your account to inadvertently alter or delete those files and directories.

System administrators use a file system utility such as  $\text{cloneDir}$  to duplicate directories of files (or backup files). In addition to creating backup files, the utility also preserves timestaMDS and reproduces ownership and permission levels. By performing all of these tasks, the utility builds a reliable mirror of the hierarchy of files and subdirectories.

In general, your account's backup files are classified as read-only. However, during the backup process, the utility might change the mount to read-write. And, during that time, any user with root access to your account can inadvertently alter or delete the online backup files.

The utility replaces the backup files the following day when the utility runs again. However, once altered or deleted, the backup files are no longer accurate until the next time the utility runs. The remedy for this concern is to strictly limit the users you provide root access.